# The [Graph介绍](https://segmentfault.com/a/1190000040292899)

#### [blockgeek](https://segmentfault.com/u/blockgeek) 发布于 2021-07-05

The Graph是用于索引和查询区块链数据的去中心化协议。建立subgraphs用标准 GraphQL API 查询这些索引解决了去中⼼化数据遍历的痛苦。

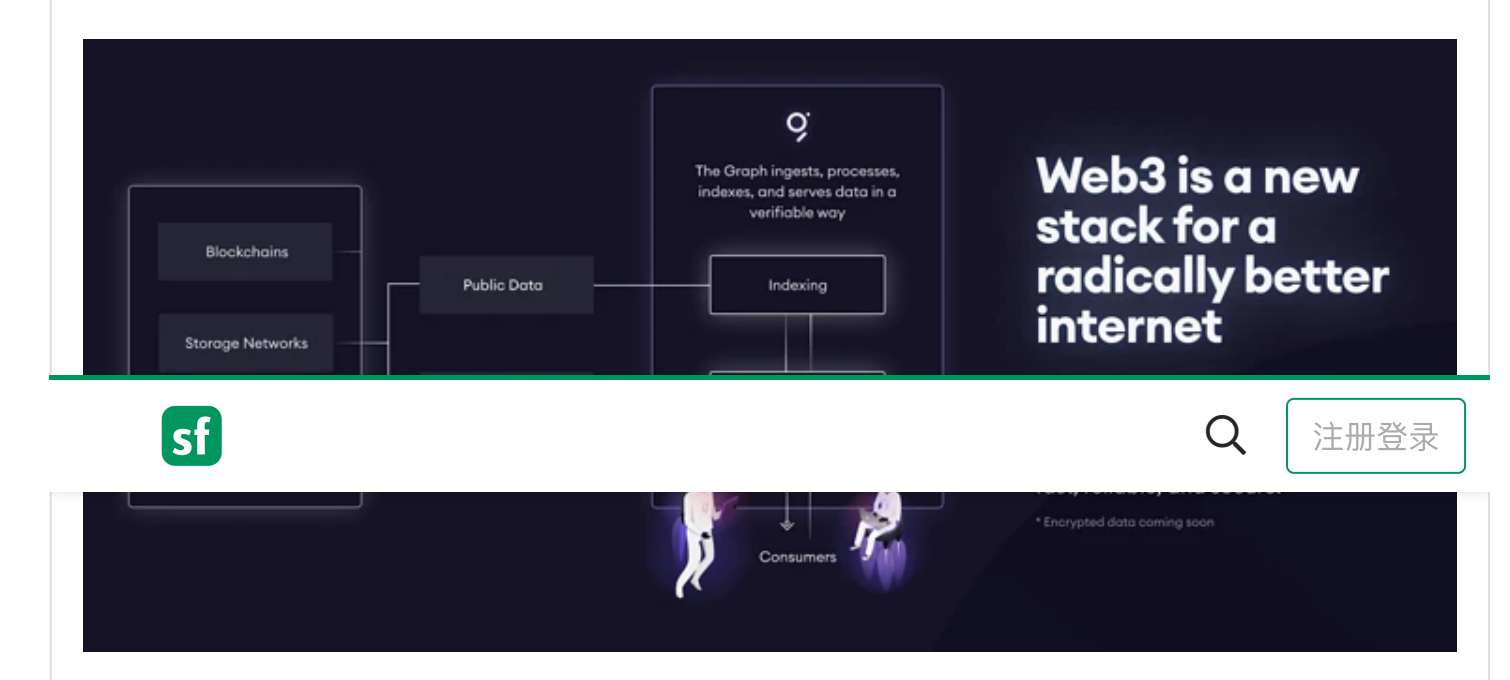

海量的去中心化数据难以统计计算,现通过一个为区块链数据提供索引的主机服务解决了这个问 题。使用标准 GraphQL API 查询这些索引("subgraphs")。未来, 主机服务将演变为具有相同 功能的完全去中心化的协议。 两者都由 Graph Node 的开源实现提供支持,它提供了一种用于查 询以太坊和IPFS⽹络数据的公开透明的解决⽅案,任何⼈都可以基于其提供的开放API创建并发布 索引数据, 即subgraph。

本篇入门文档通过一个简单交易量统计例子,带你领略一番如传统数据库信息汇聚之旅(收集与 抓取),当具有THe Graph知识储备后,我们就开始吧。

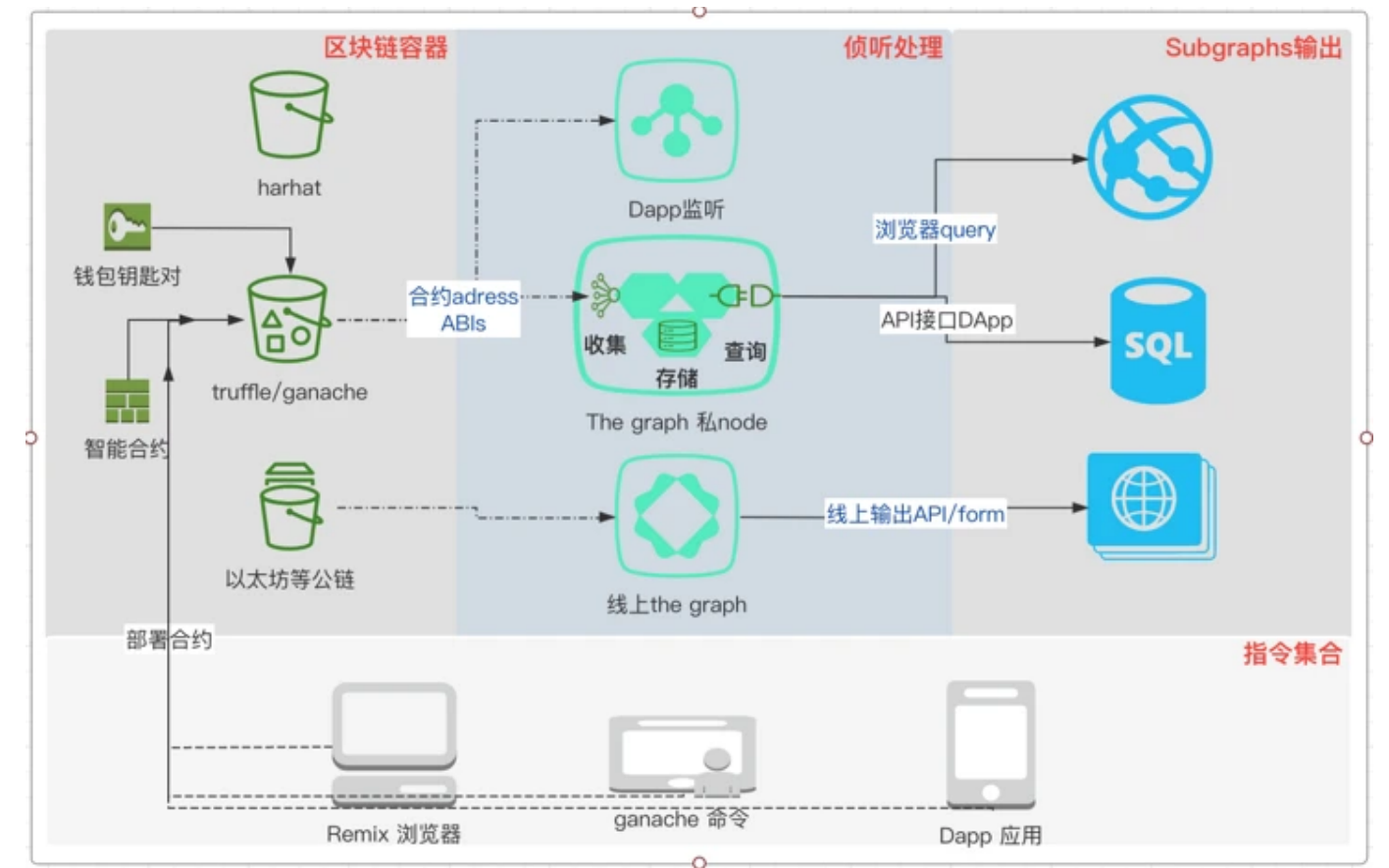

# 主要研究路线(一路私服到底)

- 1. 智能合约被truffer cmd 发布到truffle/ganache 容器 (私链)
- 2. 合约adress&abis与thegraph节点(私node)
- 3. markdemo1工程 (the graph) 监听, 收集数据, 处理数据, 包装通用查询
- 4. the graph输出查询接口到Dapp2 (8000->3000) /query page (8001)
- 5. Dapp2 调用合约交易触发the graph输出变化

辅助输出:

- 1. the graph subgraphs官网浏[览https://thegraph.com/explorer](https://link.segmentfault.com/?enc=rym0QyMaIymqeAxW67heNw%3D%3D.w0tB9Jcprx3w%2FhYN44pnliXNOYPR6U8QNJ0zqCdz%2Bgk%3D) 个人subgraphs中心 [https://thegraph.com/explorer/dashboard](https://link.segmentfault.com/?enc=bHGCXlNGZ86c1AkQNEBvlg%3D%3D.SlGs47JDxqWhnNctqHqe7AzxfxLHkuP2PVq9G9ynpKoLiR%2FTFt2fVv5bbCIDaA7W)
- 2. truffle/ganache 对智能合约管理(部署、调试)
- 3. Rimax 浏览器版对合约操作
- 4. Dapp2对智能合约的操作
- 5. Dapp1对智能合约的监听
- 6. truffle/ganache 、ganache cl、the graph私节点 部署和使用
- 7. 各种网络、本机环境、脚本替换踩过的坑(坑就是是为后来者节约时间)
- 8. 发布一个线上subgraph[到https://thegraph.com/explorer](https://link.segmentfault.com/?enc=aIbKkqzjb4p10VfEYuT5Iw%3D%3D.sm9HcagWx9rcO5l2%2B4i42KbW%2FyUE6YdSH20OdVYcE2c%3D)

在 [https://thegraph.com/explorer](https://link.segmentfault.com/?enc=dFcJmKnt083Qa8XHp2N7AA%3D%3D.m6iuzUt6Jgkmr%2FUJDcHBFlCe4eovG0k%2BJ6%2BxpidPZfk%3D) 上有很多subgraph,让我们来看看uniswap-v2

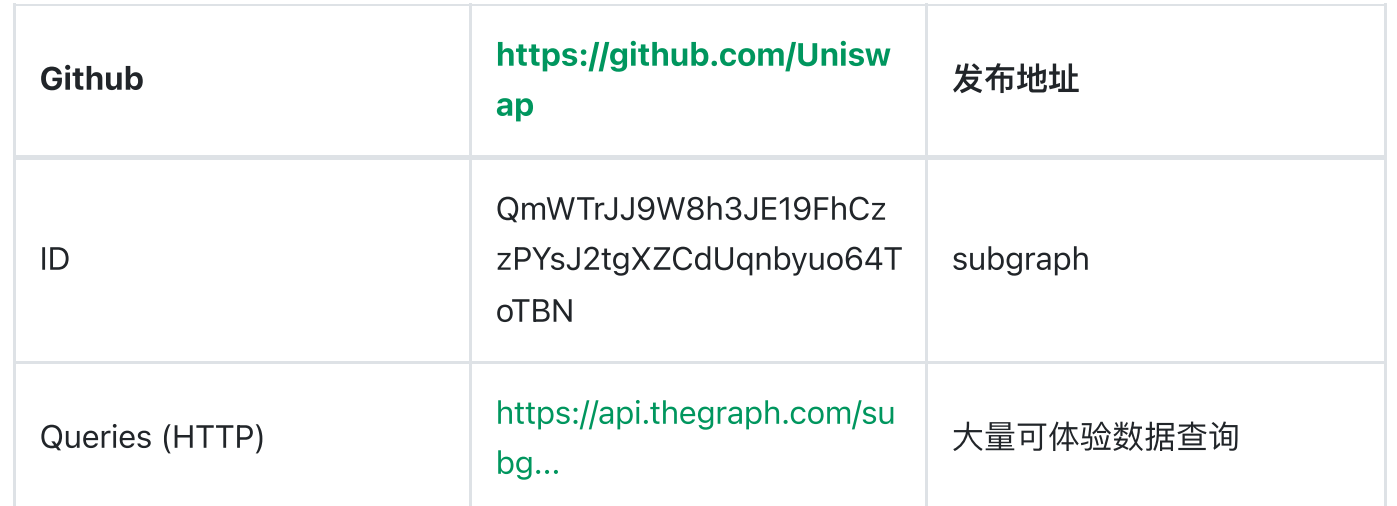

uniswap-v2

# 打开浏览器体验一下先

2输入查询功能、参数和条件【点击紫色按钮】—>到节点数据中心3里->4.查询出期望结果;当让 2这个通用API也可以通过编程方式来调用,传入不同参数,体验下GraphQL API 查询

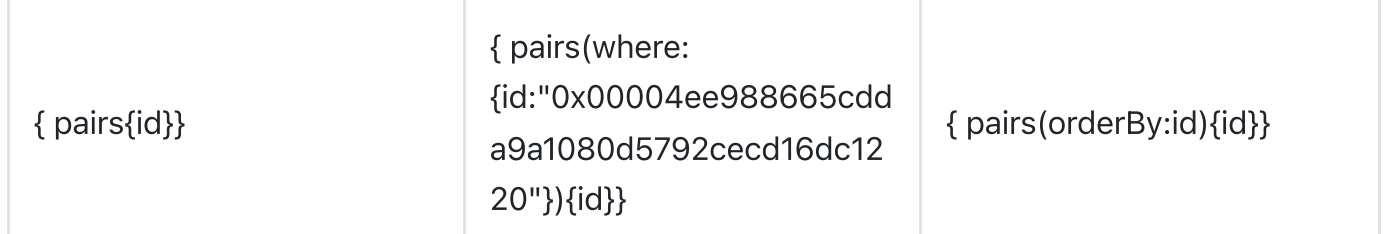

# The graph 用subgraph跟踪智能合约

数据抓取/事件监控数据汇聚及查询

# 获取存储展示线上智能合约的subgraph简单例子

1. 抓当前时间到上次update时间内的记录

- 2. 存交易⼤于2的记录
- 3. 取某客户所以交易记录的条数和汇总金额
- 4. 以上仅在想象中(真实the graph 就是踩好坑)

按 the graph 思路来

1) 系统初始化把链上最近的区块拉下了,定时取最近区块

2)subgraph的监听事件(原理就是event监听通通拉下数据, 所以1, 2, 3就无意义)是拉下所有 数据

- 3)让我们来看看我踩过的那些坑
	- mac机器环境遗留问题brew upgrade 时文件找不到, 临时解决找到一个同目录相似文件替换 (一直睡不着觉, 后找到方案见附录brew upgrade安装报错问题解决替换homebrewbottles)代理端口8001和the graph 系统端口冲突,改代理
	- yarn, git的代理和镜像要不停切换来应对众所周知的网络现状
	- docker 里the graph访问外面truffle/ganache系统配置, 脚本生成一个访问不可达 ip172.18.2.0, 修改为本机IP 192.168.0.136 (不能使用127.0.0.1补脑docker访问localhost回到 哪⾥?)
	- sel 命令第二次替换合同号要用第一次的合同号: 例子程序中有2合同, 可能都会再修改一次
	- truffle/ganache每次启动会生成不同的账号序列, 所以不同时间导入合同的owner不同的, 不 要记第一个账号, 会坑死人 (可以用合同的历史交易记录查看owner, 见markdemo2) 4) 写subgraph 需要注意或已经完成的脚手架
	- id: ID! 要求每个实体都有一个非空的不重复主键ID
	- dataSources数据源配置初始读取块跳过合同发布之前的那些块:startBlock: 6627917

# 发布subgraph例子markdemo1

先要部署容器发布一个智能合约(可参见Hardhat + VS code, 本篇使用Ganache部署)

### Step 1: Ganache and Required Parameters

#### \$ ganache-cli -h 0.0.0.0

例如: ganache-cli -h 0.0.0.0 -v /db -b 6 -a 8 -e 1000 -d expect chair toe trade spider wedding say item scare fog shrimp garlic

打开存在库, 设置自动挖矿时间6, 设置8个1000gas账号, 导入现有私钥, (-d , 可以是外面, 也可用-m产生)启动说明(常用-account –db –blockTime)

相信原文,理解更符合你的口味,技术文档每个人理解的角度不一样关注的重点不一样,用心点

–account: 指定账户私钥和账户余额来创建初始测试账户。可多次设置

请注意,私钥长度为64个字符,并且必须以0x前缀的十六进制字符串形式输入。余额可以输入为 ⼀个整数或0x前缀的⼗六进制值,指定该帐户中wei的数量。

使用--account时,不会为您创建HD钱包。

-u or --unlock: 指定 - unlock...多次传递地址或帐户索引以解锁特定帐户。当与 -- secure一起 使用时, --unlock将覆盖指定帐户的锁定状态。

\$ ganache-cli --secure --unlock "0x1234..." --unlock "0xabcd..."

-b 或r –blockTime: 指定自动挖矿的blockTime, 以秒为单位。默认值为0, 表示不进行自动挖 矿? ? 一交易一块 (ganache will instantly mine a new block for every transaction).

- -a 或 –accounts: 指定启动时要创建的测试账户数量。
- -e 或 –defaultBalanceEther: 分配给每个测试账户的ether数量,默认值为100。
- -b 或r –blockTime: 指定自动挖矿的blockTime, 以秒为单位。默认值为0, 表示不进行自动 挖矿。
- -d 或 –deterministic: 基于预定的助记词(mnemonic)生成固定的测试账户地址。
- -n 或 –secure: 默认锁定所有测试账户, 有利于进行第三方交易签名。
- -m 或 –mnemonic: 用于生成测试账户地址的助记词。
- -p 或 -port: 设置监听端口, 默认值为8545。
- -h 或 –hostname: 设置监听主机,默认值同NodeJS的server.listen()。
- -s 或 –seed: 设置生成助记词的种子。
- -g 或 –gasPrice: 设定Gas价格, 默认值为200000000000。
- -l 或 –gasLimit: 设定Gas上限, 默认值为90000。
- -f 或 –fork: 从一个运行中的以太坊节点客户端软件的指定区块分叉。输入值应当是该节点 旳HTTP地址和端口,例如http://localhost:8545。 可选使用@标记来指定具体区块,例 如: [http://localhost:8545@1599200。](https://link.segmentfault.com/?enc=MvOAFyDtP4ymcAnqCDG4og%3D%3D.y5jBv2Ti3QWfxTw49MYTakT9IE%2B%2ButxXUXV7VX2xzVM%3D)
- -i 或 -networkId: 指定网络id。默认值为当前时间, 或使用所分叉链的网络id。
- -db: 设置保存链数据的目录。如果该路径中已经有链数据,ganache-cli将用它初始化链而 不是重新创建。
- -debug: 输出VM操作码, 用于调试。
- -mem: 输出ganache-cli内存使用统计信息, 这将替代标准的输出信息。
- –noVMErrorsOnRPCResponse:不把失败的交易作为RCP错误发送。开启这个标志使错误报 告⽅式兼容其他的节点客户端,例如geth和Parity。

-a or --accounts: Specify the number of accounts to generate at startup.

-e or --defaultBalanceEther: Amount of ether to assign each test account. Defaul -b or --blockTime: Specify blockTime in seconds for automatic mining. If you dor -d or --deterministic: Generate deterministic addresses based on a pre-defined n -n or --secure: Lock available accounts by default (good for third party transak -m or --mnemonic: Use a bip39 mnemonic phrase for generating a PRNG seed, which -p or --port: Port number to listen on. Defaults to 8545.

-h or --host or --hostname: Hostname to listen on. Defaults to 127.0.0.1 (defaul

 $\mathfrak{S}$  ---seed: Use arbitrary data to generate the HD wallet mass  $\mathfrak{S}$ 

2022/2/18 下午11:57 The Graph介绍 - SegmentFault 思否

-g or --gasPrice: The price of gas in wei (defaults to 20000000000) -l or --gasLimit: The block gas limit (defaults to 0x6691b7) --callGasLimit: Sets the transaction gas limit for eth\_call and eth\_estimateGas -k or --hardfork: Allows users to specify which hardfork should be used. Support  $-f$  or  $-f$  or  $k$ : Fork from another currently running Ethereum client at a given blood forkCacheSize: number - The maximum size, in bytes, of the in-memory cache for  $\mathbf k$ -i or --networkId: Specify the network id ganache-cli will use to identify itsel  $-$ chainId: Specify the Chain ID ganache-cli will use for eth chainId RPC and the --db: Specify a path to a directory to save the chain database. If a database all --debug: Output VM opcodes for debugging --mem: Output ganache-cli memory usage statistics. This replaces normal output. -q or --quiet: Run ganache-cli without any logs. -v or --verbose: Log all requests and responses to stdout -? or --help: Display help information --version: Display the version of ganache-cli --account\_keys\_path or --acctKeys: Specifies a file to save accounts and private noVMErrorsOnRPCResponse: Do not transmit transaction failures as RPC errors E

### Step 2: Running a local Graph node

```
在~graph-node/docker⽬录下
```

```
$ docker-compose up;
```
#### 或

#### #!/bin/bash

```
docker-compose down -v;
if \, \, \vert \, -d \, \, \, \text{"data"} \, \, \, \vertthen
  echo "Found old data for the graph node - deleting it";
   # we need to sudo this to remove system locked files
   sudo rm -rf data/;
fi
```

```
docker-compose up;
```
graph-node\_1 | Jun 24 013413.558 WARN Trying again after net\_version RPC call failed (attempt #18) with result Err(Transport error: Error(Connect, Os { code: 111, kind:

 $\Gamma$ connection  $\Box$  $\mathfrak{O}$  . The contract of  $\Box$  and the contract of  $\Box$  . The contract of  $\mathfrak{C}$  graph-node\_1 | Jun 24 013414.517 ERRO Connection to provider failed. Not using this provider, error: deadline has elapsed, provider: mainnet-rpc-0

该报错会引起第三步 (Step 3) 报错:

Failed to deploy to Graph node http://127.0.0.1:8020/: Ethereum network not supported by registrar: mainnet.

解决: ConnectionRefused一般是对方服务器不能到达

找到docker/docker-compose.yml-e 的ethereum: 'mainnet[:http://host.docker.internal:8545](https://link.segmentfault.com/?enc=lOGH%2BnXsycxzCQoXs102NA%3D%3D.m2VndAVt%2BhDCRZLXn4Ohnw6iSyErEaFt7fU5%2F4zvGlwfTHyaykfbUO57OppyMzpo)' 修改为本地: ethereum: 'mainnet:http://192.168.0.136:8545'

### Step 3-0: 发布markdemo1合同

\$ truffle compile

\$ truffle migrate

Migrations:0x83Ad4160F00259D6D329c09A1436386a706e3818 GravatarRegistr:0xE54bA45F29b4247D75e86fD7A83a1E44160610D2

\$ sed -i -e 's/0x2E645469f354BB4F5c8a05B3b30A929361cf77eC/0x83Ad4160F00259D6D32

### Step 3: Deploying to your local Graph Node

```
$ yarn create-local
$ yarn build && yarn deploy-local
```
最后例子输出效果如下: (http://127.0.0.1:8000/subgraphs/name/moluoping/markg)

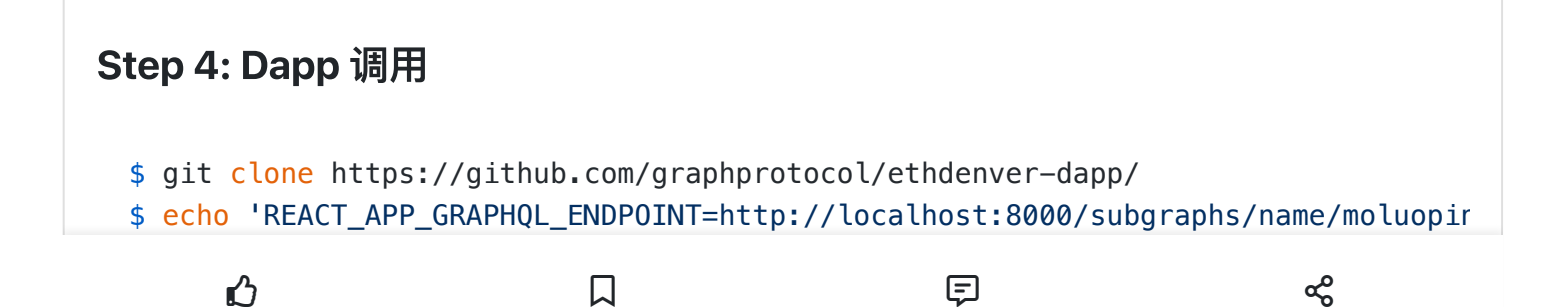

# 监听智能合约交易事件subgraph例子markdemo2

上一章节简单说明了一个子graph发布过程,下面将在Dapp工程中添加下面代码,演示整个智能 合约事件监听过程

```
1. 上个例子中truffle/ganache环境中在$truffle migrate 可见智能合约地址, Abi数据可以在
var Web3 = require("web3")
var web3;
if (typeof web3 != 'undefined') {
    web3 = new Web3(web3.currentProvider);
} else {
    web3 = new Web3(new Web3.providers.WebsocketProvider("ws://127.0.0.1:8545"))
}
web3.eth.defaultAccount = '0x4386997160134D4a67FD6A14DE7f924315D6F0A4';
console.log('defaultAccount:' + web3.eth.defaultAccount)
var contractAbi = [{"constant":false,"inputs":[{"name":"_imageUrl","type":"strin
//Abi data from
// truffle/ganache: markdemo1/abis/Gravity.json
// Remix:web https://remix.ethereum.org/ tab 'SOLIDITY COMPILER'->bottom 'abi'
var contractAbiTruffle=contractAbi
var contractAbiRemix=contractAbi
var contractaAddressRemix ='0x4ef9BEb56eB0Ab92CDeD01Eff9A60554aE594d45'
// Remix:web https://remix.ethereum.org/ tab 'DEPLOY & RUN TRANSACTIONS'->bott
var contractaAddressTruffle ='0x38FcB3d9c3C8958373D61B702049D695A6725AFE'
//$ truffle migrate
{
    var MyContract = new web3.eth.Contract(contractAbiRemix, contractaAddressRem
    MyContract.methods.updateGravatarName('aaaa').send({from: "0x4386997160134D4
         .then(console.log);
     //from data: this app project http://localhost:3000/F12 history event data r
```
- markdemo1工程markdemo1/abis/Gravity.json获取,但是初学者先用Remix体验。
- 2. 看上⾯代码

然后就出来了,数据终于跑起来了.......

# subgraph 在the graph市场上线

#### 1. github⽹站注册账号

上github网站登录 (无账号注册新账号)

#### 2. 获取thegraph网站令牌

在 [https://thegraph.com/explorer/dashboard/](https://link.segmentfault.com/?enc=Fji0yo21yHmb26YNVIQCzQ%3D%3D.lpeZGFp%2F7pG5ZOaRyCA5V%2B%2Fz17mhlF8fhFUtVAkVxEi0VtbVcXd1VEbQHVpDFlvl) 关联登录后,获取tocken

### 3. 创建subgraphgraph

graph init --from-example moluo..../markdemo3

graph init --from-contract <CONTRACT\_ADDRESS>\ [--network <ETHEREUM\_NETWORK>]\ [--abi <FILE>] \ <GITHUB\_USER>/<SUBGRAPH\_NAME> [<DIRECTORY>] moluo.... github账号名/markdemo3 subgraph名字 创建工程并编译和产生相关资源

 $\sqrt{\mathsf{Subgraph}}$  name·moluo..../markdemo3  $\sqrt{\text{Directory to create the subgraph in } \text{market}}$ 

- $\checkmark$  Cloning example subgraph
- $\vee$  Update subgraph name and commands in package.json
- $\sqrt{}$  Initialize subgraph repository
- $\checkmark$  Install dependencies with yarn
- $\checkmark$  Generate ABI and schema types with yarn codegen
- 可以从以上脚本运⾏看编译过程

4. 发布到线上 a. 用令牌登thegraph开发中心

\$ graph auth https://api.thegraph.com/deploy/880d70986bfc4172902641d870d96f37

graph auth [https://api.thegraph.com/deploy/](https://link.segmentfault.com/?enc=TglmGeZ6gLFNdXxPdB%2Fl0A%3D%3D.V7bNRNLZOVjrGWPs1MY%2B97rJzOMvkLLwTeKKIcflP3o4wEGOsND0rlyyc%2FvG4koX) <access-token> <access-token>为第2步的获取tocken 注意tocken与前⾯有个空格,这是两个参数

#如果报The original error was: Cannot find module 'keytar'

 $\mathfrak{O}$  . The contract of  $\Box$  and the contract of  $\Box$  . The contract of  $\mathfrak{C}$ 

b. 创建subgraph名字

[https://thegraph.com/explorer/dashboard/](https://link.segmentfault.com/?enc=rSghXsleeavy2ofAckUJow%3D%3D.ng2oZ1BToyt8LXqf7QRWlTWBwMs8TdluqwB61%2B4%2BeaTzKZO%2FZ7RbgqrSGJP8S%2BCX)

subgraph⾸字⺟⼤写,其他随意。

c. 将你的subgraph发布到thegraph.com

\$ cd markdemo3

\$ yarn deploy

如果没有做b步骤,将报错 You may need to create subgraph at [https://thegraph.com/explorer...](https://link.segmentfault.com/?enc=J7lZyQ8zrNnzyW7rz4%2FVQQ%3D%3D.Dj8P%2BGIG0arMNu2%2FoIQRMm0zwyE5J4FkPqmAXBa58xAMKTSK5oGHu7pI6OgiDtrj) error Command failed with exit code 1. c.如果一起顺利,你可以看到: [https://api.thegraph.com/subgraphs/name/moluoping/markdemo3](https://link.segmentfault.com/?enc=vFODAYlGn2RZVd91bLfpzw%3D%3D.yzRmandts4x1Jqc0JrnSCnLKmwTQjc8MTcohsPI7VMatkiHBTDLf6fk6r2CphOPSLGr27gPEscu9eSdgIseWwg%3D%3D)

# 例子解析 (聚焦subgraph的markdemo4)

该例子直接从容器中合同向导生成subgraph工程:

\$ graph init --from-contract 0x1e1215caD01aD7192832e0DACfA930Caf0132b43 --netwo

智能合约是从Remix中部署的, 在Remix页面的编译页面可以copy到contract adress, 部署页面可 以copy到abi并保存成文件, graph init会生成功能必要的脚手架文件, 并把合同的第一个事件监听 函数作为查询实体自动代码生成 (其他智能合约函数被注释)

这个工程就简洁很多,因为没有智能合约及智能合约部署相关文件,下面简单介绍下:

1) subgraph.yaml 本例address, abi来源于命令行根据未来设置, startBlock定义监控链上开始区 块

source:

address: '0xc0a47dFe034B400B47bDaD5FecDa2621de6c4d95'

abi: Contract

startBlock: 88888

 $\mathfrak{O}$  . The contract of  $\Box$  and the contract of  $\Box$  . The contract of  $\mathfrak{C}$ 

2) schema.graphql定义可查询的实体 现在好像都是可被GraphGl查询的实体,不可查询的实体好像还没开放 ID必须string字段 GraphGl是图数据库标准,所以多看看多对多关系。

3) mapping.ts 事件处理实现 配置在subgraph.yaml

#### eventHandlers:

- event: Transfer(indexed address,indexed address,uint256) handler: handleTransfer
- event: Burn(indexed address,uint256) handler: handleBurn file: ./src/mapping.ts event 变量包含了合约相关(事件, 合约函数) ExampleEntity "../generated/schema" 包含对the subgraph本地持久化相关

4) generated里向导产生的class 本地读写类schema.ts 智能合约函数类Contract.ts

5) 其他

package.json包含了subgraph从编译到本地部署、the graph部署的命令行 其他⽂件都是copy⽣成的

# THe Graph基础知识

- 1. theGraph社区 1) 官⽅ [https://www.thegraph.com/](https://link.segmentfault.com/?enc=3t1mnovnZ4Yt7W12WNhohA%3D%3D.Z%2BMpey6FchAQwnHJ6bS1AaoxPA7GRUFMWB20dTcKMBI%3D) [https://thegraph.com/docs/define-a-subgraph](https://link.segmentfault.com/?enc=UM15YmjOtliTMQb2g6N13g%3D%3D.XUL1dq5M79%2B1celN0k%2BY8ZFav4PFlCUXnTtWHqJILS7ANa4s8cMHEg7%2FPN9BiaDu) 2) 社区入门: 以太坊数据索引平台The Graph使用教程 [https://developer.aliyun.com/article/776668](https://link.segmentfault.com/?enc=dvELaydptKG%2FtF2PEf21yg%3D%3D.atW2FpN0eDefsLGAbfutKG1Eo9uuKP5lXHUnjFzvy87hP%2Bn7tgzTCxFZVYxKlP2F) 2. 知识体系 1) 深入了解The Graph (上 [https://zhuanlan.zhihu.com/p/196773044](https://link.segmentfault.com/?enc=NmhIIV%2FtWa9h%2BzO7yl39YA%3D%3D.J4tRClNQ%2FzUy2uwXNylctzy07O1Eg6ef5kYaSL2ncDESh2cJG0ZcjQUObit9%2Frdx)
	- 2) 深入了解The Graph (下

[https://thegraph.com/blog/the-graph-network-in-depth-part-2](https://link.segmentfault.com/?enc=gpGfa724yZCkYnxS0Cp3uw%3D%3D.aYRGw00MAqu%2FrX1d%2FtMlomu9F4ZcfWCnaMQi9wOjT5SoEkI%2FslFPkH5dycCb8ZkB%2Fg3MWKLblmSEsS7IBFR6Bg%3D%3D)

 $\Box$ 

[https://blog.csdn.net/TurkeyCock/article/details/79165602](https://link.segmentfault.com/?enc=b3ZVmQUbajjqc62P5KH8VA%3D%3D.R1VNYRVUI0FZctkhqMozEl%2BWS6wq%2FnToxRArsHigw3C%2FzcQgGdrocoD6Xu61YF4bz6Pj5B1Bp%2BS6UtS4vlENTA%3D%3D)

4) 以太坊测试网络Rinkeby使用教程(没钱买币但又想玩以太坊怎么办? 用以太坊测试网络吧  $\sim\sim\sim\sim$ )

[https://blog.csdn.net/wuhuimin521/article/details/85135610](https://link.segmentfault.com/?enc=VbrZetzqvi2nZ6%2BwxvBt0A%3D%3D.%2BCzjKm3N63hHoX5sYsHQw4yYCBF2ny%2B2GiUgemtkXMvUygDaeX%2FsCotIbE0kG3CWfs3QJswbv%2F2Z7XzJXLxh3w%3D%3D)

3. 应用

1) 使⽤ TheGraph 完善Web3 事件数据检索

[https://learnblockchain.cn/article/1589](https://link.segmentfault.com/?enc=dyZhNrqu2iyTL16S%2BKjTAg%3D%3D.LXnT501rWrpAYyz9Ss3pi4ApYvqxSjLmTmYXUR9MsE1%2FnMVRW0he1IlsHg%2F0DQuS)

原⽂链接:[https://soliditydeveloper.com/thegraph](https://link.segmentfault.com/?enc=85t0%2BE7bVRKiqrunKPuOpw%3D%3D.vMCfRTf%2BpH7lnedGYDm39Cg2RxBzTTkNRlA%2FltnvPQddqQNEp%2Bh6phXsEaDUBIGQ)

作者: MarkusWaas

2) 以太坊truffle+ganache合约部署调试及web3.js事件监听过程记录

[https://www.e-learn.cn/topic/3716459](https://link.segmentfault.com/?enc=1fDebzdgoCmoLmwPCXFdIw%3D%3D.s9WATK3DVt1ZhZo7RKkn1TAWff5P8eFBCCL8abs7BtPdTUH%2FrP%2BCHmWq0ho0tVdo)

原⽂链接[:https://my.oschina.net/u/4277087/blog/4325668](https://link.segmentfault.com/?enc=Tz9T%2BI23u8IJie9orfzmsg%3D%3D.Kj9Um7g8qYDvSSw5cxusg0BCqnZiEQTP6GJOoTSw8SUgYJ3UkBmIJh4fgJ30j4vk)

不羁岁月 提交干 2020-08-06 04:50:03

3) [全部教程web3.js](https://link.segmentfault.com/?enc=rZsuvk8xsFMrEpjjwfc%2BcQ%3D%3D.mziepboqerhQSde2%2BZj0Wgx2e4PAf%2FrDT3SP6FMJnJddcVbLW48BUoGPIFP8yRso) 1.0中文手册

[http://cw.hubwiz.com/card/c/web3.js-1.0/1/4/8/](https://link.segmentfault.com/?enc=2x331Nnf4AWa5ujt37qKTQ%3D%3D.s8G%2BPq9R5t6Eidoh6cvlUh7pqM%2BiaAEYuIJ7hkdxpwdHi2o2KlqI2THQM0VEaQh7)

[https://github.com/bluketalk/sweb3](https://link.segmentfault.com/?enc=Y4Ka6O6XaOuV%2BFCHfRepDA%3D%3D.d8GPDqVF81p%2BJe9%2FPuN%2Bi%2BynKbmpJIIxHYKjxHamborm6qJ1X6aeH%2F%2FsIG6r7wGu)

欢迎区块链行业志同道合的小伙伴添加小极微信,加入blockgeek区块链技术交流群,共同推动区 块链技术普及和发展~

[web](https://segmentfault.com/t/web) [智能合约](https://segmentfault.com/t/%E6%99%BA%E8%83%BD%E5%90%88%E7%BA%A6) [graphql](https://segmentfault.com/t/graphql)

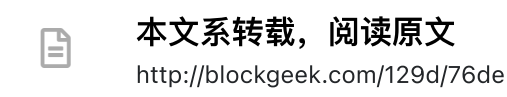

阅读 3k • 更新于 2021-07-05

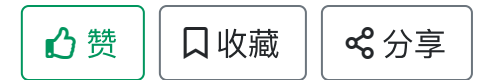

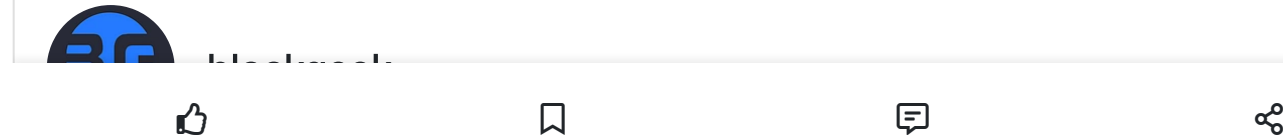

1 声望 2 粉丝

关注作者

<span id="page-12-0"></span>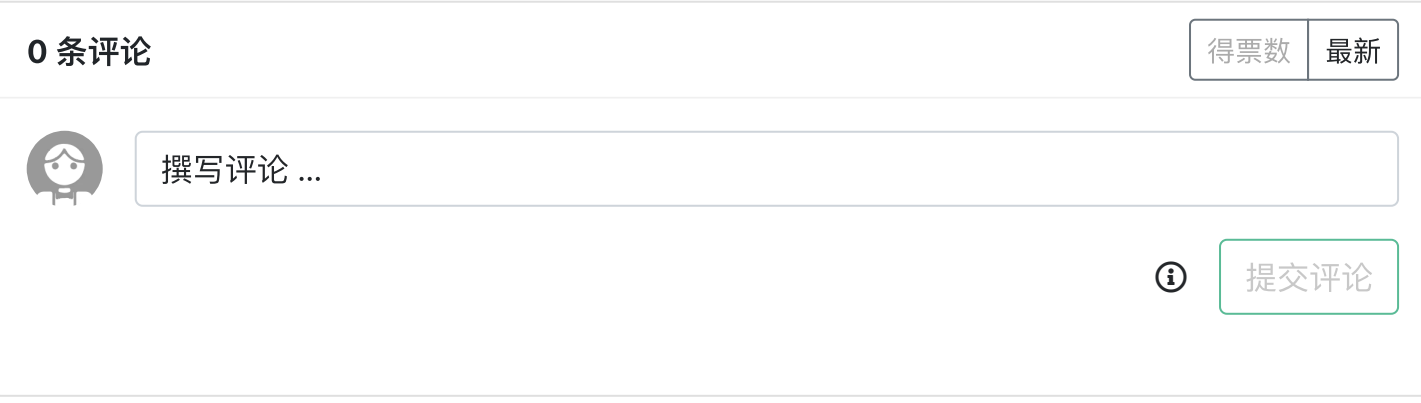

#### 继续阅读

### Cypress 框架的介绍

Cypress 是自集成的,提供了一套完整的端到端测试,无须借助其他外部工具,安装后即可快速地创建、编... blockgeek 阅读 1.6k

### The Graph 应用开发 mac10/certos8环境配置

本文从团队开发the Graph应用subgraph的场景为背景, 介绍其环境的搭建: 线下开发的机器比较复杂就以m... blockgeek 阅读 1.3k

### SVG介绍

SVG 1.SVG简介 SVG 指可伸缩矢量图形 (Scalable Vector Graphics) SVG 用来定义用于网络的基于矢量的图... 啊哈hl 赞 1 阅读 1.3k

### Kafka 介绍

Apache Kafka是一个分布式流式平台。 流平台有三个关键的能力: 发布和订阅记录流, 类似于消息队列或企... lixiaobao 阅读 1.4k

### HTML 介绍

说到HTML,我个人编写HTML使用的软件是dreamweaver,为什么用这个软件嘛,反正就是从开始学HTML... Summer 阅读 747

DMARC 介绍

 $\mathbb O$  . Domain-based  $\Box$   $\qquad \qquad$   $\boxdot$   $\qquad \qquad$   $\Box$ 

# NorthZeroCheat介绍

作者MiLi\_CHENXI - NORTHZERO内容一项针对于我的世界启动器(网易)进行提升游戏体验的辅助工具箱...

北零 阅读 738

# TypeScript介绍

typescript是由微软开发的一个javascript超集,本质是向javascript这门弱类型动态语言添加了静态类型和面…

新竹野猴子 阅读 2.7k